# **Annales de mathématiques Documentation**

**Louis Paternault**

**mai 12, 2024**

## Table des matières

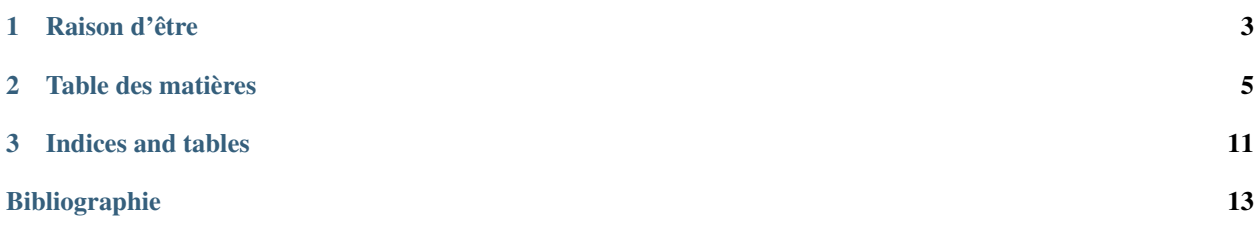

Le but du projet [annales-math](https://forge.apps.education.fr/paternaultlouis/annales-math) est de télécharger et trier toutes les [annales des examens, concours, etc.](http://www.apmep.fr/-Annales-examens-concours-) répertoriées par [l'APMEP](http://www.apmep.fr) afin de :

— permettre de *[télécharger](#page-8-1) tous* ces documents sur son ordinateur [\(annales-math.zip\)](https://nuage03.apps.education.fr/index.php/s/mmjaM5azMBHmRXD);

— offrir une [présentation alternative.](https://paternaultlouis.forge.apps.education.fr/annales-math/)

Ce projet n'a absolument pas pour but de remplacer le travail fourni par l'APMEP : il vise à le compléter.

## CHAPITRE<sup>1</sup>

### Raison d'être

<span id="page-6-0"></span>La principale raison pour laquelle j'ai décidé de télécharger toutes les annales de l'APMEP est la connexion internet aléatoire de mon lycée.

- Lorsque la connexion est saturée, afficher une simple page du [site web de l'APMEP](http://www.apmep.fr) peut prendre une minute (sans exagérer). Du coup, rechercher *un seul* exercice dans les annales peut prendre cinq minutes (affichage de la page *Annales*, puis de *Terminale ES*, puis *2017*, puis téléchargement de quelques annales, puis retour à *Terminale ES*, puis affichage de *2016* . . .).
- Il m'arrive de travailler dans un train, sans connexion à internet. Avoir les annales à porter de main peut être utile.

Ce travail permet en outre les choses suivantes :

- Présenter *toutes* les annales [sur une seule page.](https://paternaultlouis.forge.apps.education.fr/annales-math/) Lorsque l'on sait ce que l'on cherche, cela représente un gain de temps.
- Renommer les annales de manière logique : par exemple, le corrigé du sujet « Métropole-la Réunion » de juin 2017 en terminale ES s'appelle *bacES-2017-juin-metropolelareunion-corrige.tex* : son nom contient des éléments qui vont du plus général (série *bacES*, puis année *2017*, etc.) jusqu'au plus particulier (*corrigé*). Ce qui signifie que lorsque plusieurs annales sont téléchargées dans le même dossier, un tri par ordre alphabétique constitue par la même occasion un tri logique : les fichiers sont alors triés par série, puis année, etc. A contrario, il ne semble pas y avoir de règle quant au nom des fichiers des documents présentés sur le site de l'APMEP, ce qui fait que des fichiers téléchargés apparaissent dans un ordre alphabétique, qui semble arbitraire d'un point de vue logique.

## CHAPITRE 2

## Table des matières

### <span id="page-8-1"></span><span id="page-8-0"></span>**2.1 Télécharger**

#### **2.1.1 Une archive de toutes les annales et leurs sources**

Par ici : [annales-math.zip.](https://nuage03.apps.education.fr/index.php/s/mmjaM5azMBHmRXD)

#### **2.1.2 Le dépôt git**

En utilisant [git,](http://git-scm.com) il est possible de télécharger les annales, et surtout, plus tard, mettre à jour les fichiers (et obtenir les nouveaux documents) sans télécharger à nouveau l'ensemble de l'archive.

Cette méthode est un peu technique dans la mesure où elle nécessite la connaissance élémentaire de l'utilisation d'un [terminal.](https://fr.wikipedia.org/wiki/%C3%89mulateur_de_terminal)

1. Premier téléchargement

Dans un terminal, lancez la commande suivante, puis déplacez vous dans le fichier qui vient d'être créé.

git clone https://forge.apps.education.fr/paternaultlouis/annales-math.git cd annales-math

Les annales se trouvent maintenant dans le dossier download, mais rangées de manière arbitraire.

2. Installation des paquets Python

Dans un terminal, installer les paquets python nécessaires pour faire fonctionner *[Aspirateur](#page-12-0)* :

python3 -m pip install -r lib/requirements.txt

3. Classement des fichiers

Toujours dans un terminal, lancer la commande suivante.

./aspirateur html

```
Vous avez maintenant, dans le répertoire ``public``, toutes les annales, classées␣
˓→et renommées de manière (un peu plus) normalisées.
```
4. Mise à jour

Quelques mois passent, et de nouveaux sujets sont disponibles. Pour mettre votre dossier à jour, déplacez-vous dans le dossier annales-math créé précédemment, et lancez les commandes suivantes :

git pull ./aspirateur html

Les nouveaux fichiers ont été téléchargés, et classés.

## **2.2 Contribuer**

Il y a plusieurs manière de contribuer : rapporter des bugs, poursuivre l'indexation des fichiers manquants, ou corriger des problèmes.

#### **2.2.1 Rapporter des bugs**

Si vous voyez une erreur, merci de me prévenir :

- (méthode préférée) soit en créant un ticket (issues) sur le logiciel de suivi de problèmes (bug tracker) dédié : [https://forge.apps.education.fr/paternaultlouis/annales-math/issues;](https://forge.apps.education.fr/paternaultlouis/annales-math/issues)
- soit en m'envoyant un courrier électronique à l'adresse [spalax\(at\)gresille\(point\)org.](mailto://spalax(at)gresille(point)org)

Remarquez que les erreurs sur les fichiers eux-mêmes (fautes d'orthographes, erreurs dans les corrigés, etc.) ne doivent pas m'être rapportées à moi, mais à [Denis Vergès,](http://www.apmep.fr/_Denis-Verges_) puisque ce projet n'est qu'une *copie* du site de l'APMEP. Certaines de ces erreurs sont tout de même présentent sur le logiciel de suivi, avec le tag [APMEP,](https://forge.apps.education.fr/paternaultlouis/annales-math/issues?label_name%5B%5D=apmep) afin d'en garder tout de même une trace.

Les erreurs qui peuvent apparaître dans ce projet sont :

- documents manquants (présents sur le site de l'APMEP, mais non indexés);
- documents mal triés;
- bugs dans *[Aspirateur](#page-12-0)*;
- etc.

#### **2.2.2 Améliorer l'indexation**

Un tutoriel pour expliquer comment indexer les fichiers est disponible *[dans une partie dédiée](#page-10-0)*. Si cette indexaction ne fonctionne pas (elle « oublie » des pages ou fichiers sur le site de l'APMEP), il faut mettre les mains dans le code pour le corriger. Bon courage !

#### **2.2.3 Corriger**

L'outil *[Aspirateur](#page-12-0)* possède une commande permettant de rechercher automatiquement des erreurs courantes.

## <span id="page-10-0"></span>**2.3 Tutoriel pour indexer de nouveaux fichiers**

Sur cette page est expliqué comment faire pour indexer de nouveaux fichiers, c'est-à-dire :

- les télécharger depuis le site de l'APMEP;
- s'assurer que le *[logiciel](#page-12-0)* les classe correctement.

**Note :** Toutes les commandes sont à exécuter dans un [terminal.](https://fr.wikipedia.org/wiki/%C3%89mulateur_de_terminal)

#### **Sommaire**

- *[1. Mise en place de l'environnement de travail](#page-10-1)*
- *[2. Indexation des fichiers](#page-11-0)*
	- *[Nettoyage des fichiers obsolètes](#page-11-1)*
	- *[Indexation de nouvelles pages et fichiers](#page-11-2)*
	- *[Téléchargement des nouveaux fichiers](#page-11-3)*
- *[3. Publication des modifications](#page-11-4)*

#### <span id="page-10-1"></span>**2.3.1 1. Mise en place de l'environnement de travail**

- Installez les logiciels requis, de préférence avec le logiciel de gestion de paquet de votre système d'exploitation :
	- $-$  [git](http://git-scm.com);
	- [python3.](https://www.python.org/downloads/)
- Pour télécharger l'ensemble des documents déjà indexés, ainsi que le *[logiciel](#page-12-0)* permettant cette indexation, il faut utiliser [git.](http://git-scm.com)
	- Si vous avez un compte sur [la forge de l'Éducation nationale,](http://https://forge.apps.education.fr) [« forkez »](https://forge.apps.education.fr/paternaultlouis/annales-math/forks/new) le projet, puis clonez le dépôt :

git clone git@forge.apps.education.fr:VOTRE-NOM-D-UTILISATEUR-ICE/annales-math.  $\rightarrow$ git

Avoir un tel compte n'est absolument pas nécessaire, mais facilitera *[la dernière partie](#page-11-4)*.

— Si vous n'avez pas un tel compte, clonez simplement le dépôt :

git clone https://forge.apps.education.fr/paternaultlouis/annales-math.git

Dans un cas comme dans l'autre, un dossier annales-math a été créé; déplacez vous dedans. Toute la suite de cette page suppose que vous êtes dans ce dossier.

— Il faut ensuite installer les dépendances nécessaires à l'exécution de *[Aspirateur](#page-12-0)*, de préférence dans un [virtua](https://virtualenv.pypa.io/en/stable/)[lenv.](https://virtualenv.pypa.io/en/stable/)

python3 -m pip install -r lib/requirements.txt

#### <span id="page-11-0"></span>**2.3.2 2. Indexation des fichiers**

Un système est mis en place pour ne pas re-télécharger trop souvent les pages et fichiers[cache]\_ (les fichiers sont téléchargés au plus tôt une semaine après le dernier essai, au plus tard un an après le dernier essai, et entre les deux, plus le dernier changement est vieux, plus on attend avant de télécharger à nouveau). Donc, à part la première fois, les commandes suivantes ne vont pas *tout* télécharger à chaque fois.

#### <span id="page-11-1"></span>**Nettoyage des fichiers obsolètes**

Certains fichiers téléchargés depuis le site web de l'APMEP ont disparus du site web (le plus souvent, ils ont été renommés). La commande suivante vérifie *tous* les fichiers, et supprime ceux qui ont disparus du site web de l'APMEP.

\$ ./aspirateur download clean

#### <span id="page-11-2"></span>**Indexation de nouvelles pages et fichiers**

Demandons à *[Aspirateur](#page-12-0)* de rechercher de nouvelles pages et fichiers.

\$ ./aspirateur scan

Le logiciel cherche de nouvelles pages et fichiers, et devine leur classification. Il ouvre ensuite un logiciel d'édition de texte (le nom de ce logiciel est cherché dans la variable d'environnement EDITOR) pour vous permettre de vérifier et corriger les éventuelles erreurs. Une fois les erreurs corrigées, enregistrer et quitter le logiciel. Les corrections sont alors prises en compte et les nouveaux fichiers ajoutés au dépôt.

Il est aussi possible de restreindre la recherche. Par exemple, pour ne rechercher que dans les pages de l'année 2020, on peut lancer :

#### \$ ./aspirateur scan +2020

Voir l'aide ./aspirateur scan --help pour plus d'informations.

#### <span id="page-11-3"></span>**Téléchargement des nouveaux fichiers**

Les nouveaux fichiers indexés dans la commande précédente n'ont pas été téléchargés. Il faut maintenant lancer la commande suivante, qui va télécharger les fichiers manquants.

./aspirateur download all --fix

#### <span id="page-11-4"></span>**2.3.3 3. Publication des modifications**

Reste maintenant à publier les modifications du dépôt. Analysez les changement dans le dépôt avec git status, puis ajoutez les nouveaux fichiers (git add), validez les modifications (git commit), puis :

— si vous avez un compte sur [http://https://forge.apps.education.fr,](http://https://forge.apps.education.fr) créez une *pull request* ;

— sinon, [envoyez-moi](https://ababsurdo.fr/apropos/) les *patches* par courriel.

Attendez enfin que je prenne en compte les modifications, et les nouveaux fichiers indexés seront [disponibles pour tous.](https://paternaultlouis.forge.apps.education.fr/annales-math/)

## <span id="page-12-0"></span>**2.4 Aspirateur**

L'outil aspirateur est le logiciel permettant de rechercher et télécharger les documents depuis le site de l'APMEP, de les trier, et de faire d'autres opérations sur ces fichiers.

— *[Fichiers](#page-12-1)* data — *Binaire* [./aspirateur](#page-12-2)

### <span id="page-12-1"></span>**2.4.1 Fichiers** data

Ces fichiers data/\*.json, situés à la racine du projet, contiennent les méta-informations concernant les pages, les fichiers, les catégories et les tags. Il est utile pour faire le lien entre les fichiers téléchargés et le site de l'APMEP d'où ils proviennent.

### <span id="page-12-2"></span>**2.4.2 Binaire** ./aspirateur

*Dans toute cette partie, on suppose que le répertoire courant est la racine du projet.*

Ce logiciel est placé dans le dossier [lib/aspirateur,](https://forge.apps.education.fr/paternaultlouis/annales-math/-/tree/main/lib/aspirateur?ref_type=heads) et un raccourci est placé à la racine du projet. Il est écrit en Python3.

Pour installer les dépendances, il est préférable de créer auparavant un [virtualenv,](https://virtualenv.pypa.io/en/stable/) puis de lancer la commande pip install -r lib/requirements.

Il est ensuite possible de lancer le logiciel depuis la racine du projet. Par exemple :

#### ./aspirateur --help

Après la plupart des commandes, il est nécessaire d'utiliser git pour valider et publier les modifications (téléchargement ou modification de fichiers).

# CHAPITRE 3

Indices and tables

<span id="page-14-0"></span>— genindex

— modindex

— search

## Bibliographie

<span id="page-16-0"></span>[cache] Je ne sais pas trop à quel point ça dérange l'APMEP de tout re-télécharger, mais de mon côté, ça me prend plusieurs heures, donc je préfère ne traiter que quelques fichiers à chaque fois.